#### DIODE INCOMMING INSPECTION (Manual)

## 1. TEST EQUIPMENT

8620C Sweep osc
86290B RF plug in
8746B S parameter test set
8410 Polar display
59306A Relay actuator (2)
59313A A/D converter
TM500 Mainframe
DM501 Digital multimeter
PS501 Power supply

#### 2. TEST EQUIPMENT HOOK UP

Band slect 2-18
Full sweep off start marker on 2GHz

ΔF Off x1
CW marker off markers off
CW vernier x1
Marker sweep on marker stop 12GHz
Mode Auto
Trigger Int
Time .1

86290B RF on ALC Int Power Level ~ "2" o'clock

8746B S11 light on Odb incident atten Ref plane 000

Freq range auto detent (red knob)

Amp test channel ≈ 21db

Move - Ampl

Phase offset 
Amp db/Div 1

Degrees 0

Phase degrees 10

BW 10KHz

59306A Where ever they come up (system hook up) Black wire thru 51K  $\Omega$  resistor to LO input on DM501 orange & white w/bananna lead to - input on the p.s.501. Ignore other two wires.

59313A Where ever it comes up (system hook up).

TM500 Mainframe install ps501 & DM501

DM501 Hi input goes to and output ps501 Hard wire 2 DCMA range Lo input goes thru 51K  $\Omega$  resistor to black lead from 59306A.

P.S.501 - output orange & white wire w/bananna to 59306A + to Hi input DM501 ≈ 7.70v 0-10v scale

## 3. CALIBRATING THE SYSTEM

A. Connect short to port S11. Turn ref plane to get the fusse display to group on the left side of the screen of the 8418A. See fig. 1

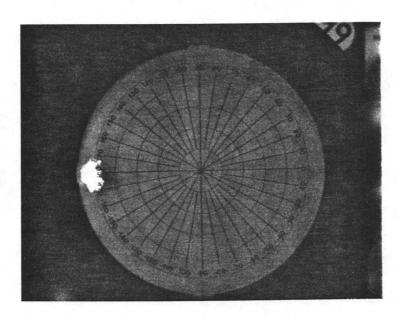

Fig. 1

- B. Now push the CW marker and adjust the AMPL VERNIER on the 8410 to mid screen w/the horiz position center it on the center vertical line also. See fig. 2
- C. Now with the ampl vernier and phase vernier, adjust the dot on the 8418A to  $180^{\circ}$ , See fig. 3.
- D. Remove short, you are ready to test at 2GHz.

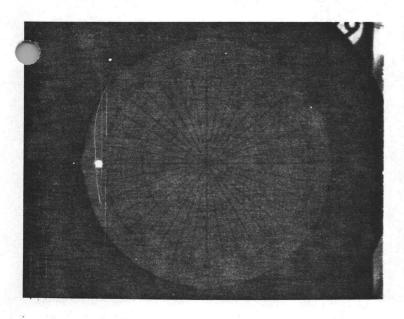

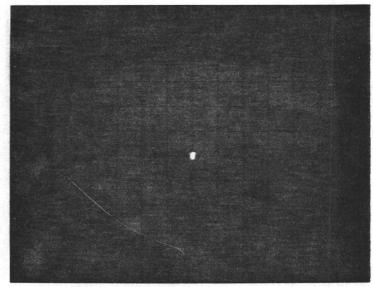

Fig. 2

Fig. 3

# 4. TESTING

- A. Install diode. Set volts to approx. 7.70 on ps 501. Look on DM501 and adjust ps 501 for exactly 150 $\mu a$ . Turn current limit up.
- B. Record data that is where dot moves to on 8410, see fig. 4 for example.
- C. Move mode switch to phase on 8418A and record data. See fig. 5 for example.
- D. Turn current limit down (remove power) and remove diode.

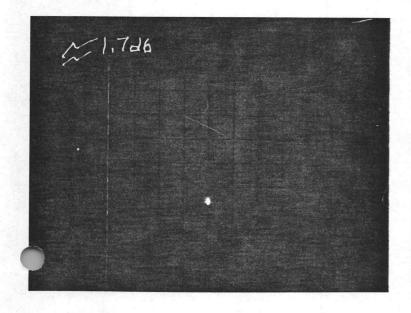

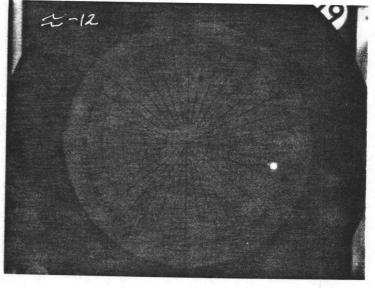

Fig. 4

Fig. 5

- E. Repeat this procedure until all diodes have been tested at 2GHz.
- F. Now with the CW marker, turn it clockwise until you've reached 4GHz.
- G. Put short back on 511 and retweek the controls to reset as prescribed in Fig. 2 and 3.
- H. Retest all of the diodes at this frequency.
- I. Repeat this procedure until all diodes are tested thru 12GHz.

### 5. USING THE TEST DATA

- A. Add all of the data that has been taken from the 8746B and divide it by the total number of diodes.
- B. Do the same for the data taken from the 8418A.
- C. Take ave. and insert into this formula:

(AVE) 
$$\div$$
 20 = (Change sign) STO 10yX RCL = (Converted value)

D. Load data into cyber terminal.